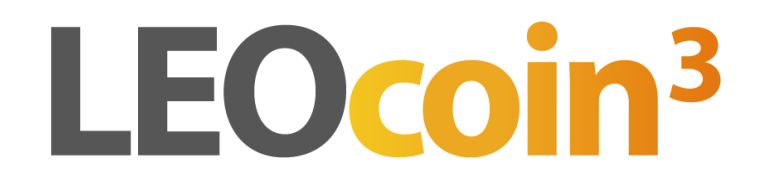

## Tips & Tricks for the Upgrade and Safety instructions

#### First Things First (*Read the online instructions*)

Make sure you read through the online instructions on <https://www.leocoin.org/> carefully before attempting the upgrade to the new LEOcoin ERC20 token or before any transaction of your LEOcoins to another wallet or exchange.

Also, check the available Guides related to the new **LEOcoin Holder's Reward** on [https://www.leocoin.org/Guides.aspx.](https://www.leocoin.org/Guides.aspx) You will also find suggestions for wallets here, that can support the new LEOcoin token. You may find more details about these wallets on their official websites.

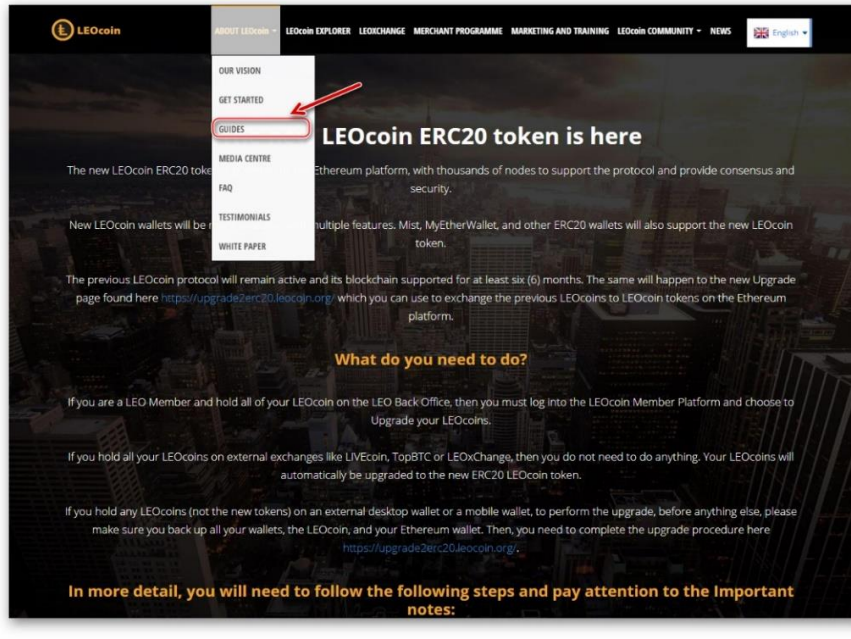

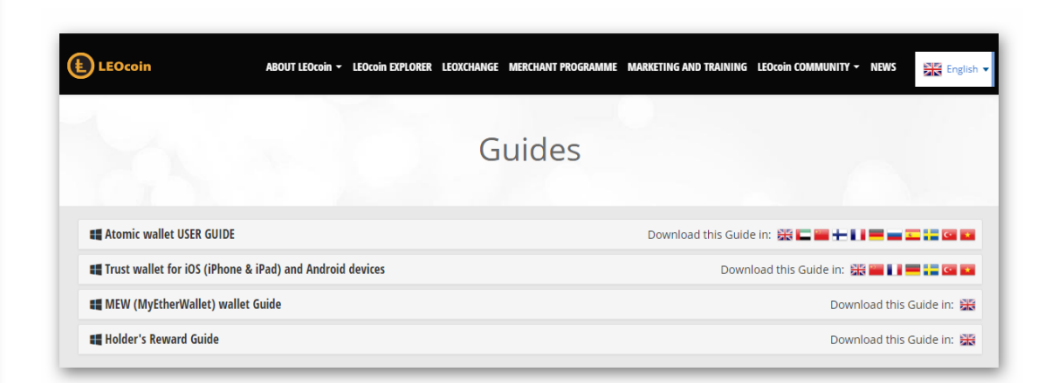

#### Important Notes

- The LEOcoin value presented in some wallets or websites could be misleading, as some have trouble distinguishing between the original LEOcoin (LEO, which is available since mid-2014) and the very new Unus Sed Leo token created by Bitfinex exchange (created in May 2019). Accurate rates can be found on the exchanges that trade LEOcoin.
- LEOcoin's value is not controlled by LEO. As most known cryptocurrencies like BTC, ETH, and more, the value is set at any time according to the available supply and demand in the various money markets (exchanges).
- The new LEOcoin Ethereum token is currently tradeable on LIVEcoin and TopBTC exchanges. Bit-Z will soon upgrade, and others will follow.
- The LEOcoin Holder's Reward is a new rewarding mechanism for all the LEOcoin token holders, quite similar to the previous Stake (PoS), but better (stable rewards every month, no need to keep your wallet online and synchronized. You may learn more about it and register here: [https://reward.leocoin.org.](https://reward.leocoin.org/) All the details about how it works can be found in the respective guide available under the Guides section mentioned above.

#### Upgrade related

- If you hold your LEOcoins on your LEO back-office platform, there is nothing you need to do, as all the LEOcoins have already been upgraded to the new LEOcoin ERC20 token.
- There is no cost to upgrade your coins. You will receive the same amount of LEOcoin ERC20 tokens as those you will upgrade on [https://upgrade2erc20.leocoin.org/.](https://upgrade2erc20.leocoin.org/)
- **Deadline**: If you still hold any previous LEOcoins on your personal desktop or mobile LEOcoin wallets to the new LEOcoin, please upgrade them before **September 17th** , **23:59 UTC**.
- To distinguish between the previous and new LEOcoin, please note that the previous LEOcoin addresses begin with the digit '8' while the new LEOcoin3 is using Ethereum addresses that begin with '0x'.
- Upgrading your LEOcoins to the new LEOcoin ERC20 tokens has many advantages. Not only you can use a growing number of Ethereum wallets (that support ERC20 tokens) to hold your LEOcoins, but you can also register your address(es) for the Holder's Reward, similar to the previous (PoS) Stake reward. The new LEOcoin wallets synchronize within seconds with advanced security and speed of transactions.
- If you don't upgrade to the new LEOcoin, you won't be able to trade your old LEOcoins anywhere, as all the exchanges have already upgraded to the new LEOcoin.

#### To Do's

- I. Before Upgrading your LEOcoins, make sure you have installed your new wallet on your device. Again, your wallet necessary to hold your new LEOcoin tokens needs to be an Ethereum wallet capable of handling ERC20 tokens (like Atomic for desktop computers or Trust for Android & iOS). You will need to use that wallet's Ethereum address as the one to receive your Upgraded LEOcoin ERC20 tokens.
- II. Every wallet has its own security and backup system. ALWAYS backup your wallet passphrases, word seed, password, whatever your preferred wallet uses for security backup BEFORE using it for any transactions.
- III. When you feel confident of performing the Upgrade, meaning, you have set up your wallet on your device and saved the passphrase or word seed, always test the Upgrade with 1-2 LEOcoins first, before Upgrading all your LEOcoins.
- IV. Before any LEOcoin transfers to an exchange, make sure that exchange is accepting the new LEOcoin tokens. To be certain, you should go to the exchange's appropriate Deposit area, and check whether they list LEOcoin there in its full name (not just as LEO). Once you have that checked, the exchange will have to provide you with an Ethereum address send your LEOcoins to, that starts with '0x'.
- V. In case you are using a desktop wallet (like Atomic), you should regularly check the wallet's official website for new versions of the software.

### NOT to Do's

- I. You should NOT use an exchange to perform the LEOcoin Upgrade. Always use your own wallet on a device you hold, either your desktop computer or your mobile phone. You may afterward transfer your Upgraded LEOcoin tokens to an exchange that the new LEOcoin is traded and accepted for deposits.
- II. Never transfer your LEOcoin tokens to an exchange that is trading the UNUS SED LEO token, created by Bitfinex and not the new LEOcoin token. Unfortunately, they have used the same ticker (LEO) as LEOcoin, and this can be confusing.
- III. You should NOT transfer your LEOcoin tokens to another exchange, simply using your assigned Ethereum address on that exchange, unless they specifically list LEOcoin for trading.
- IV. Do not deposit your new LEOcoin tokens to any other exchange than LIVEcoin, TopBTC, or Bit-Z, as they are the only exchange that the new LEOcoin tokens are currently accepted for trading.
- V. Never share your wallet or account password or passphrase and word seed with anyone, not even your team members or leaders. No LEO staff will ever ask you for it and nobody from other exchanges or wallet services should.